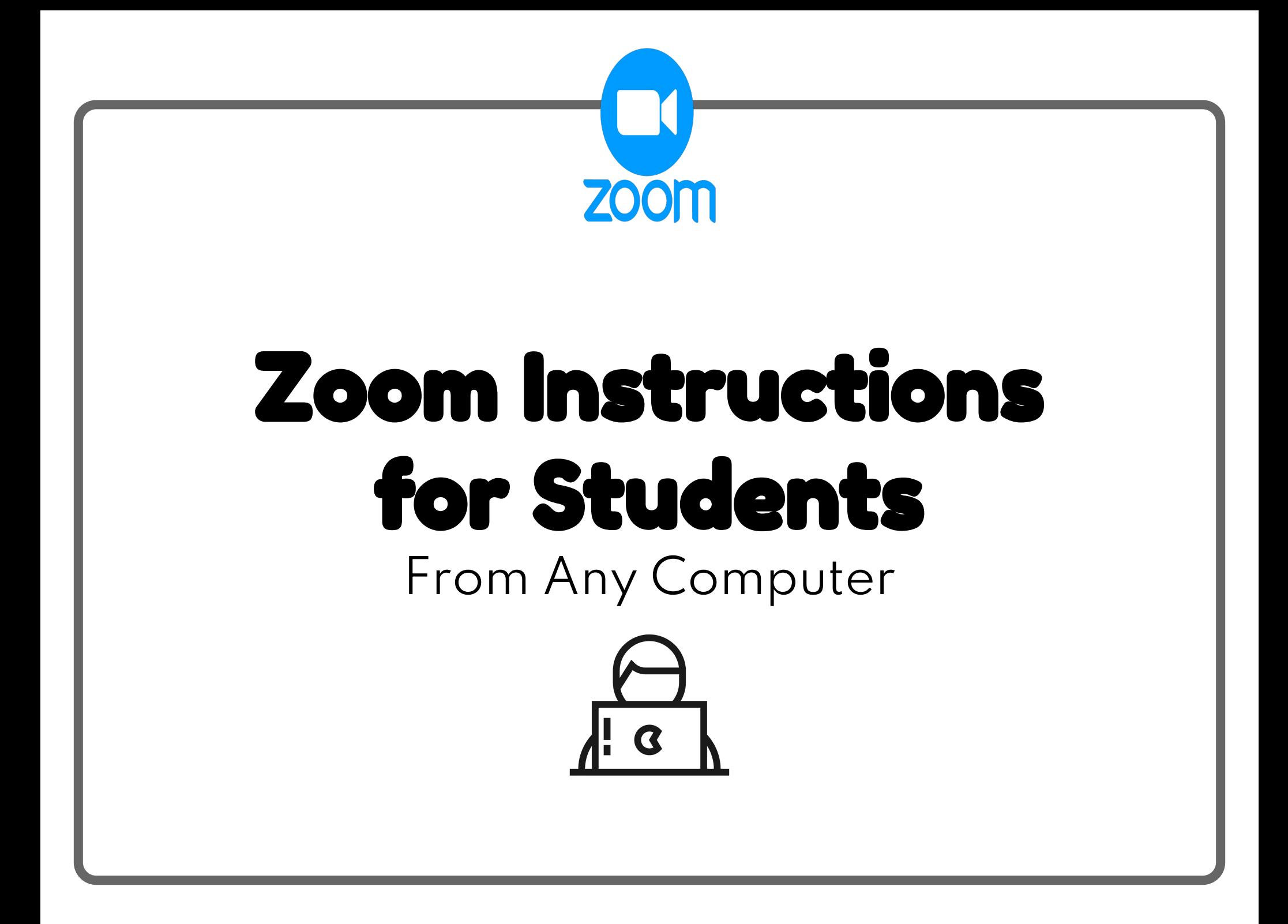

**INSTRUCTIONS FOR STUDENTS: Getting Logged Into the ZOOM Chat** 

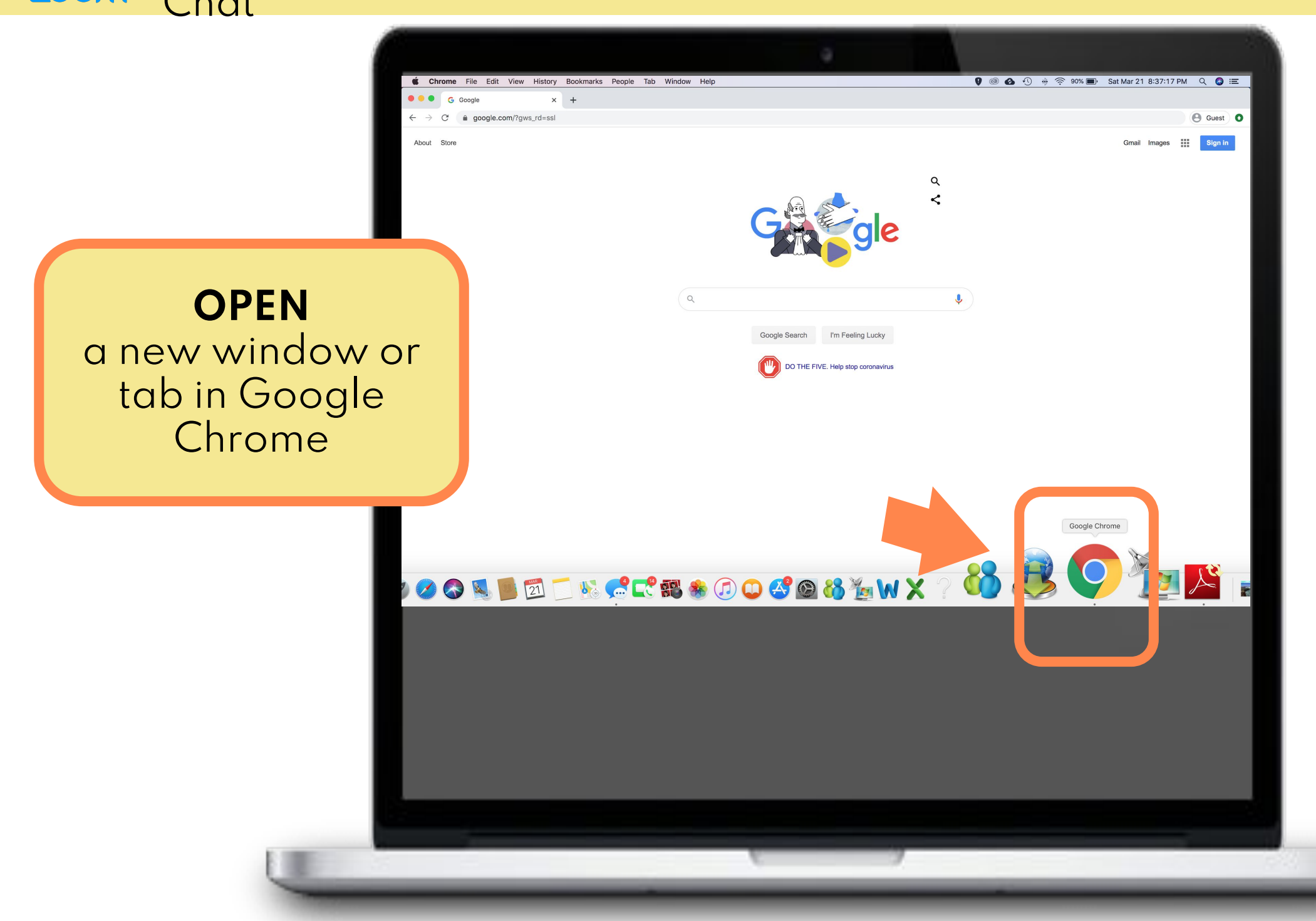

**INSTRUCTIONS FOR STUDENTS:** Getting Logged Into the **ZOOM Chat** 

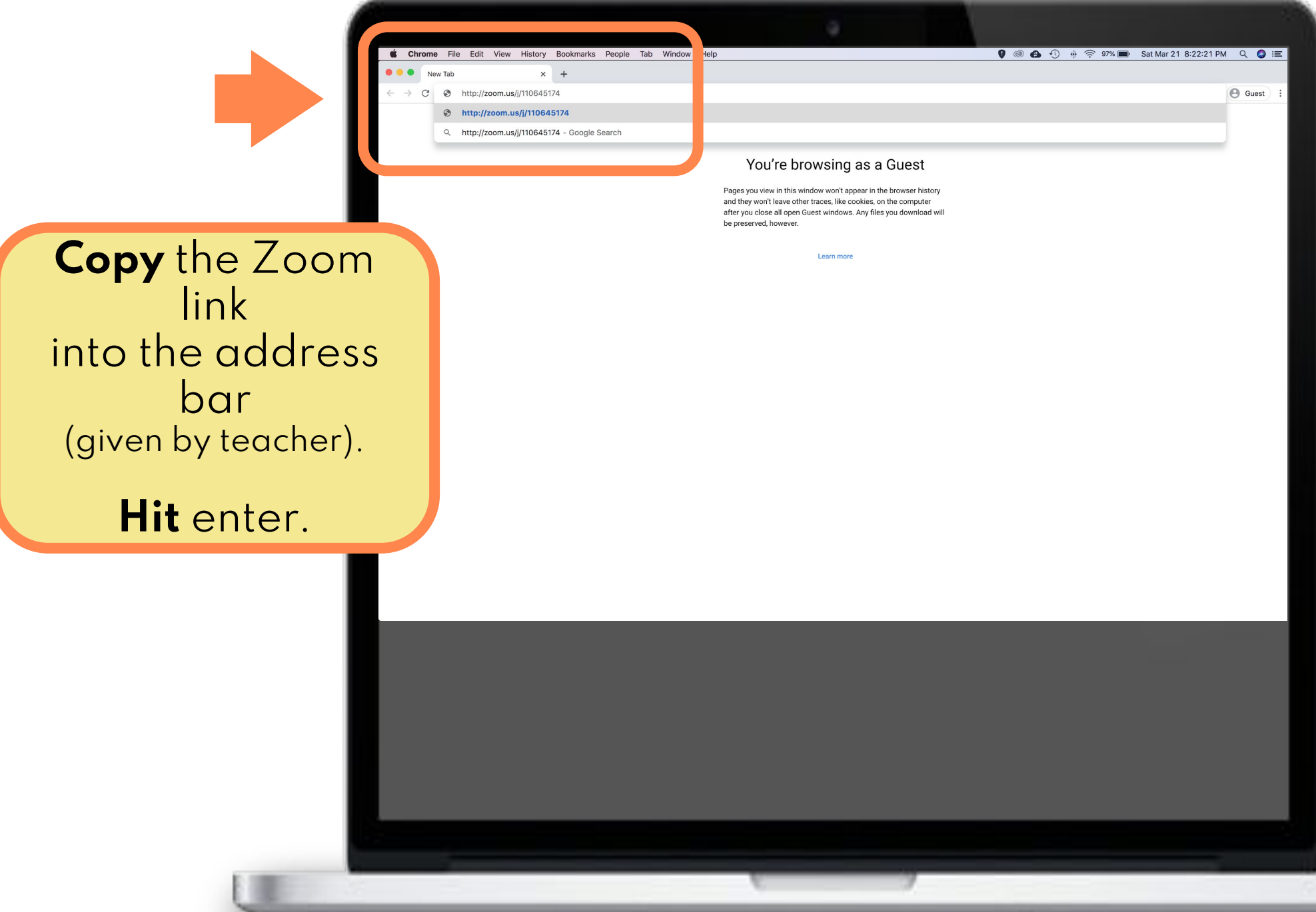

**INSTRUCTIONS FOR STUDENTS: Getting Logged Into the Chat** 

**ZOOM** 

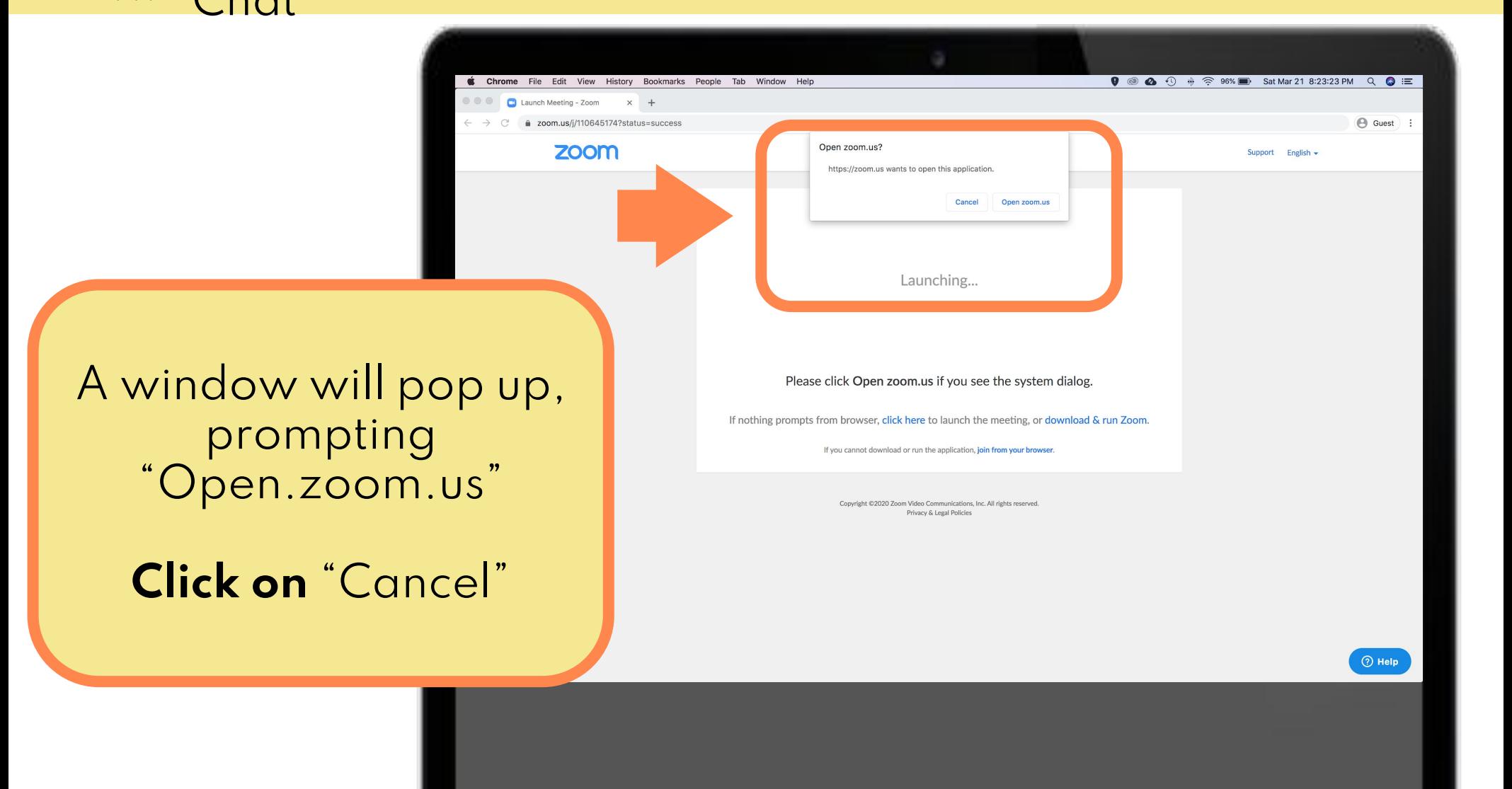

**INSTRUCTIONS FOR STUDENTS: Getting Logged Into the Chat** 

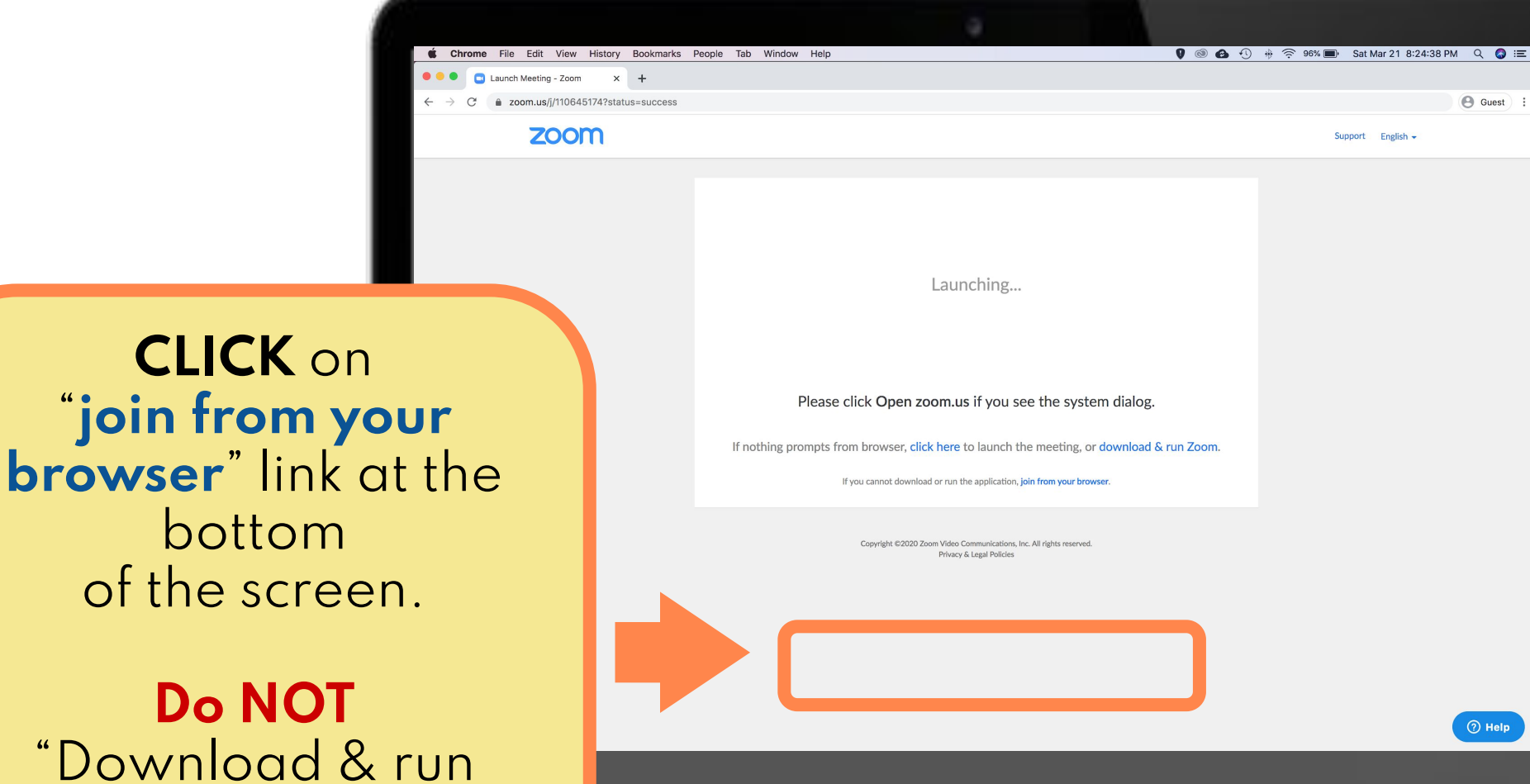

Zoom"

**ZOOM** 

**INSTRUCTIONS FOR STUDENTS: Getting Logged Into the** zoom **Chat** 

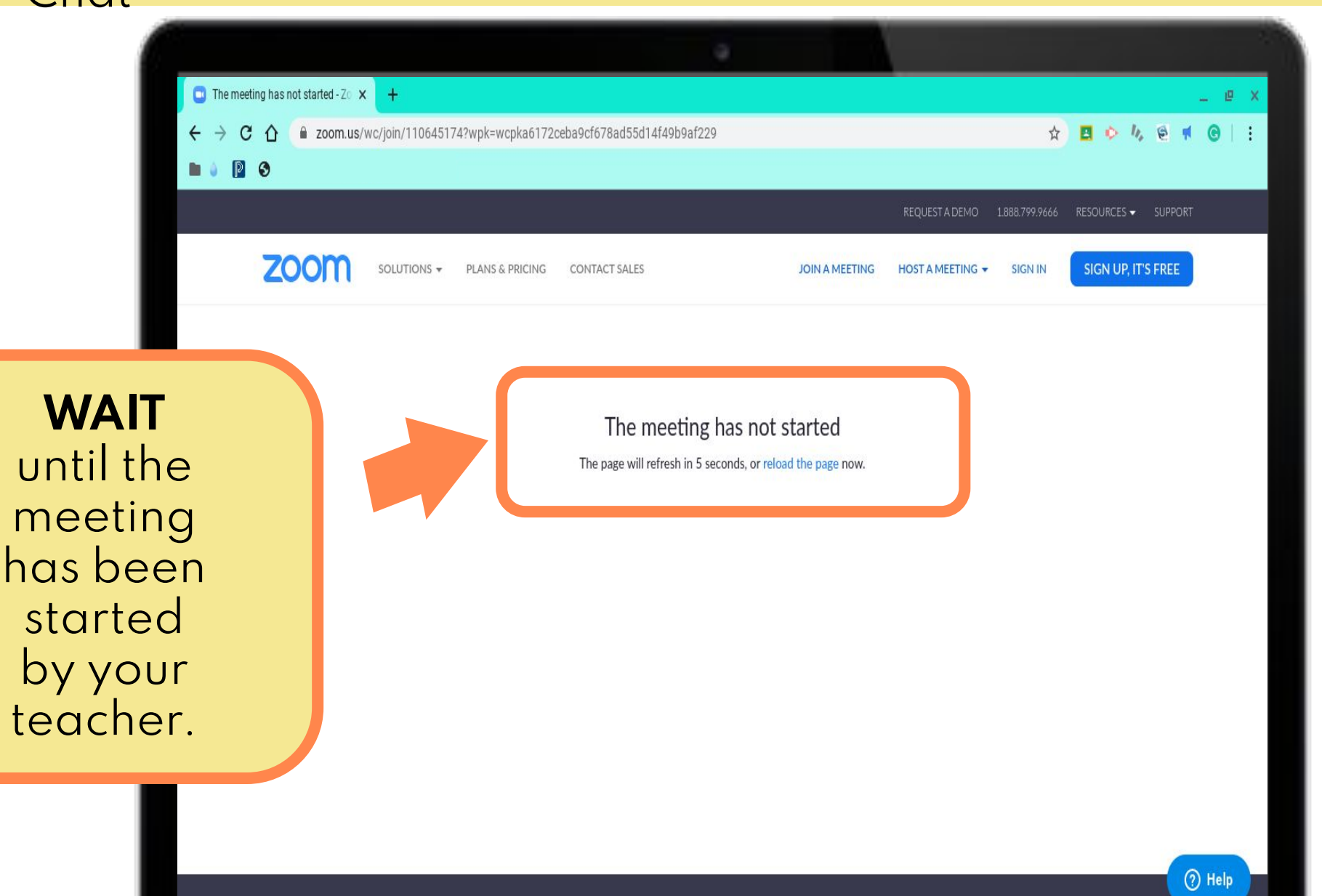

Sales

Support

Language

About

Download

**INSTRUCTIONS FOR STUDENTS: Getting Logged Into the ZOOM Chat** 

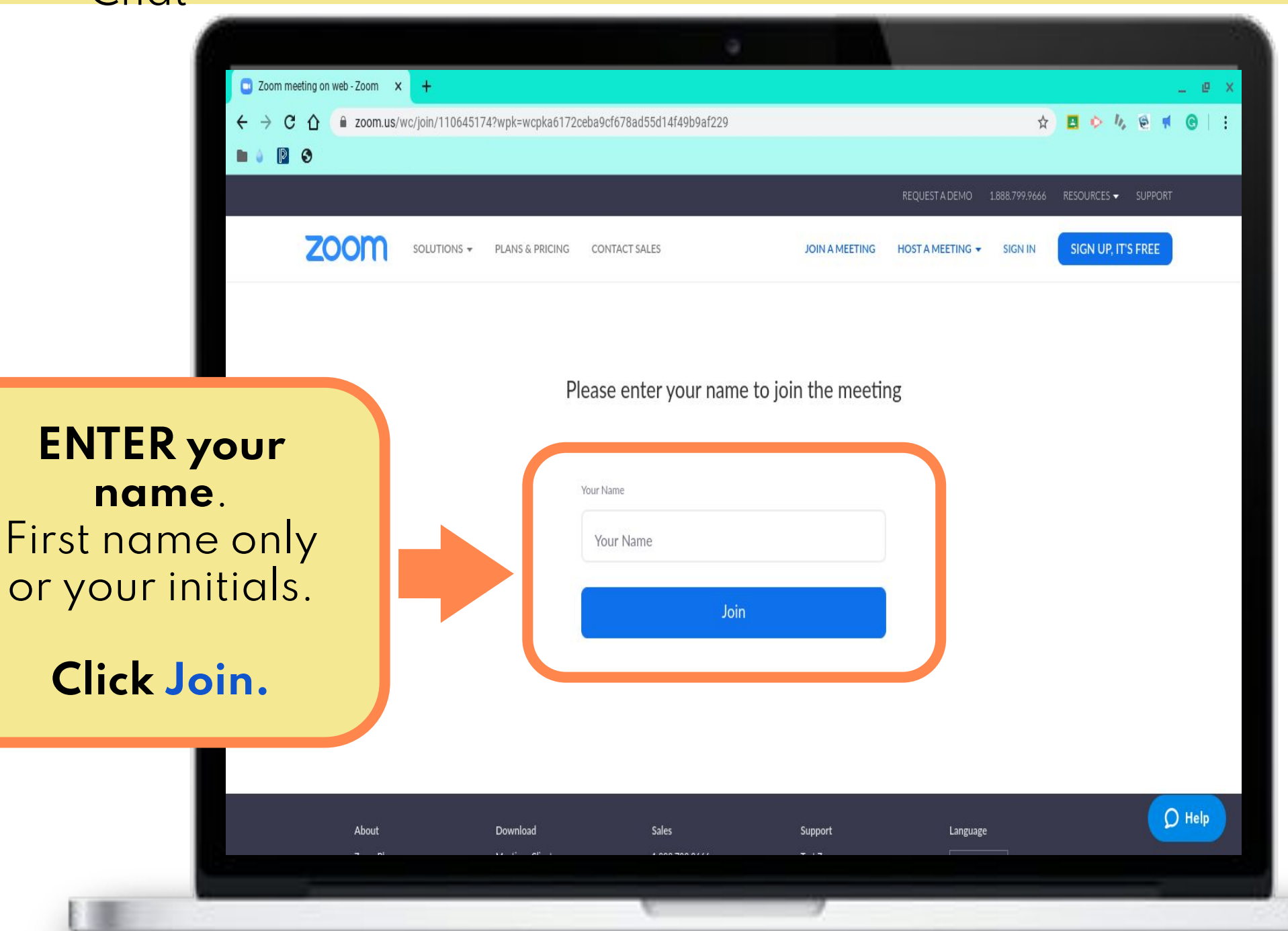

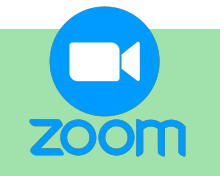

## **INSTRUCTIONS FOR STUDENTS: Chat Settings**

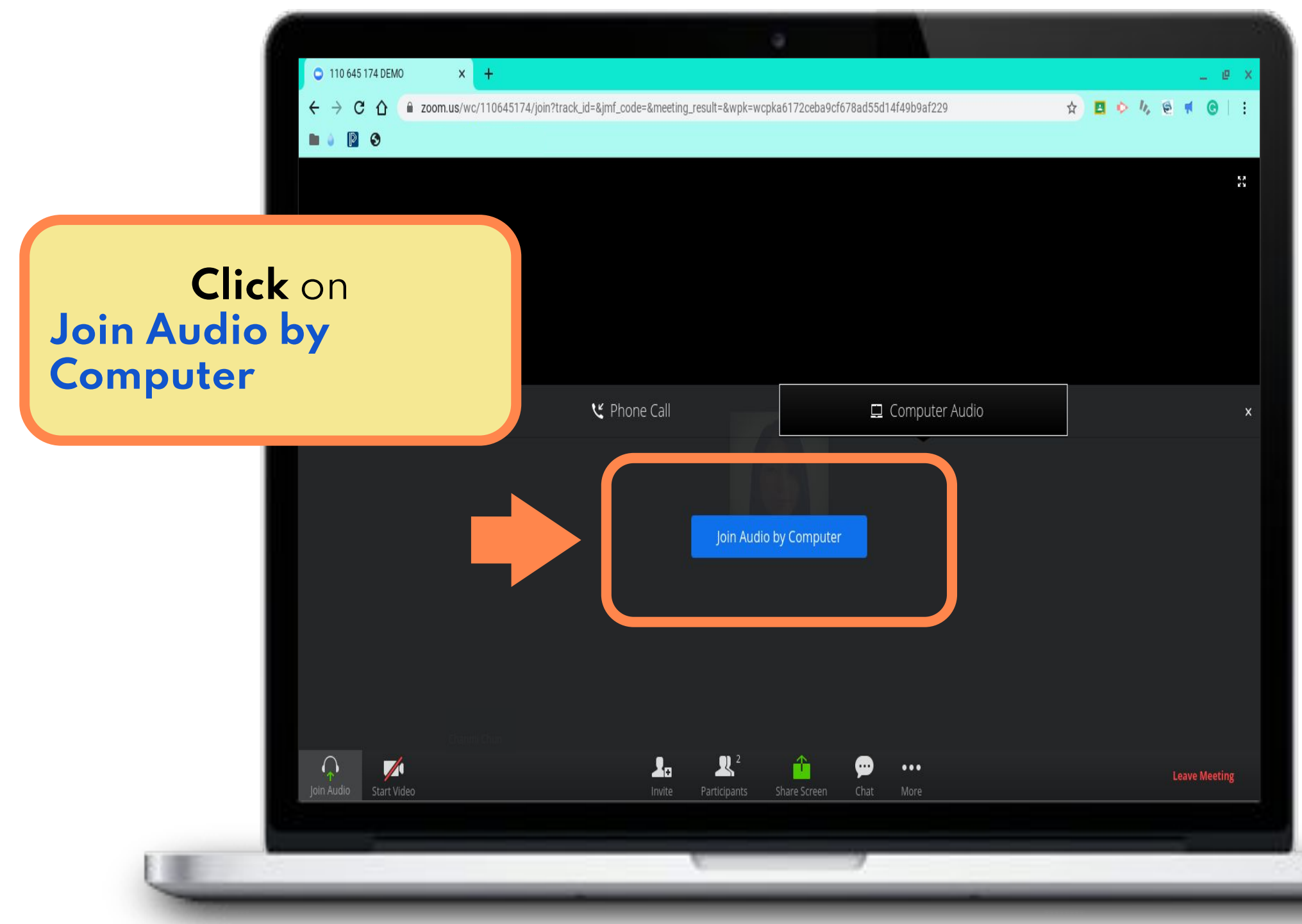

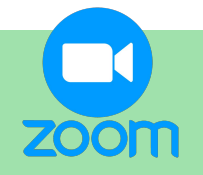

#### **INSTRUCTIONS FOR STUDENTS: Chat Settings**

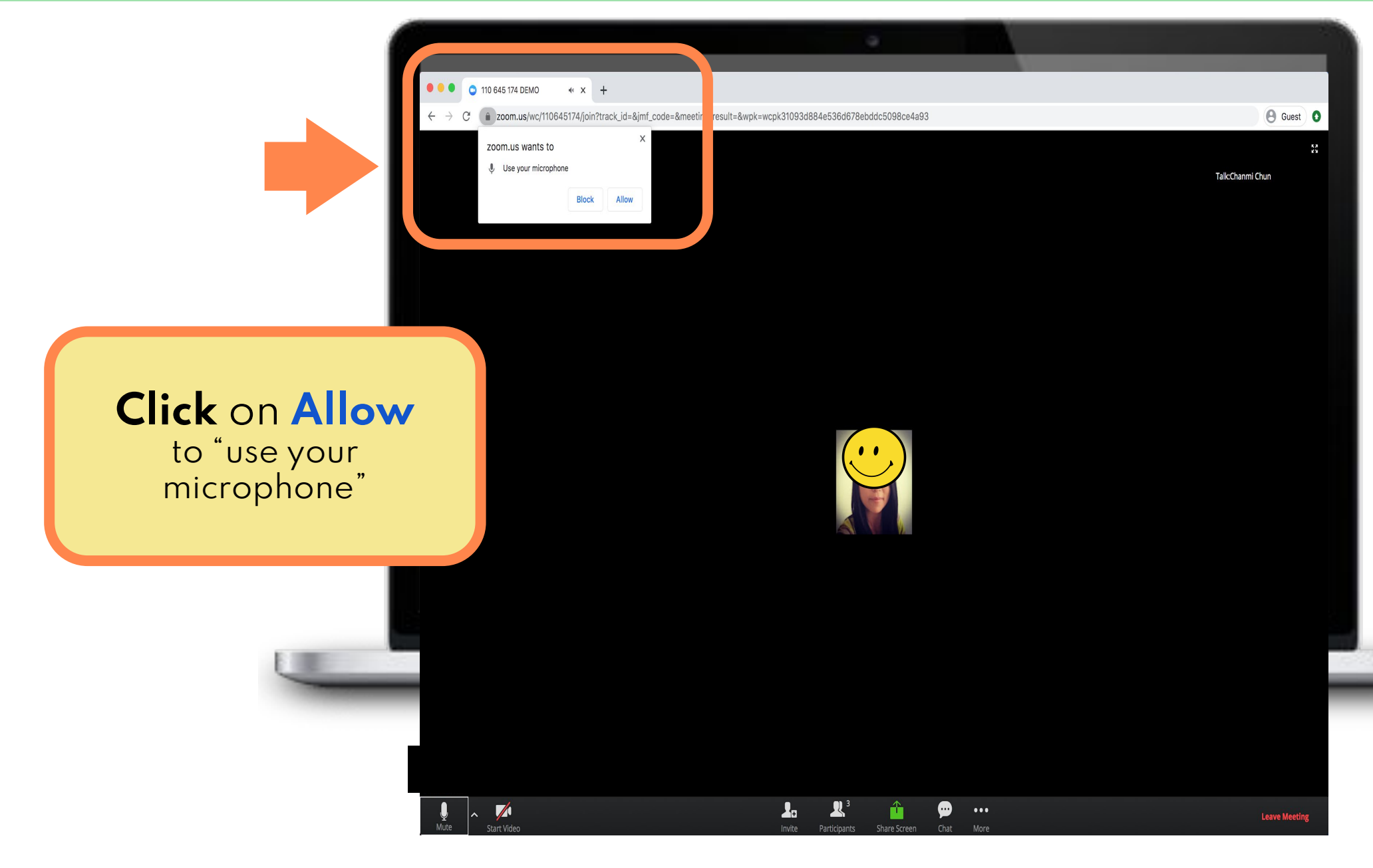

**INSTRUCTIONS FOR STUDENTS: Chat Settings - Mute ZOOM** Audio

have a

**red diagonal** line over it

Unmute

 $\mathbf{Z}$ 

art Video

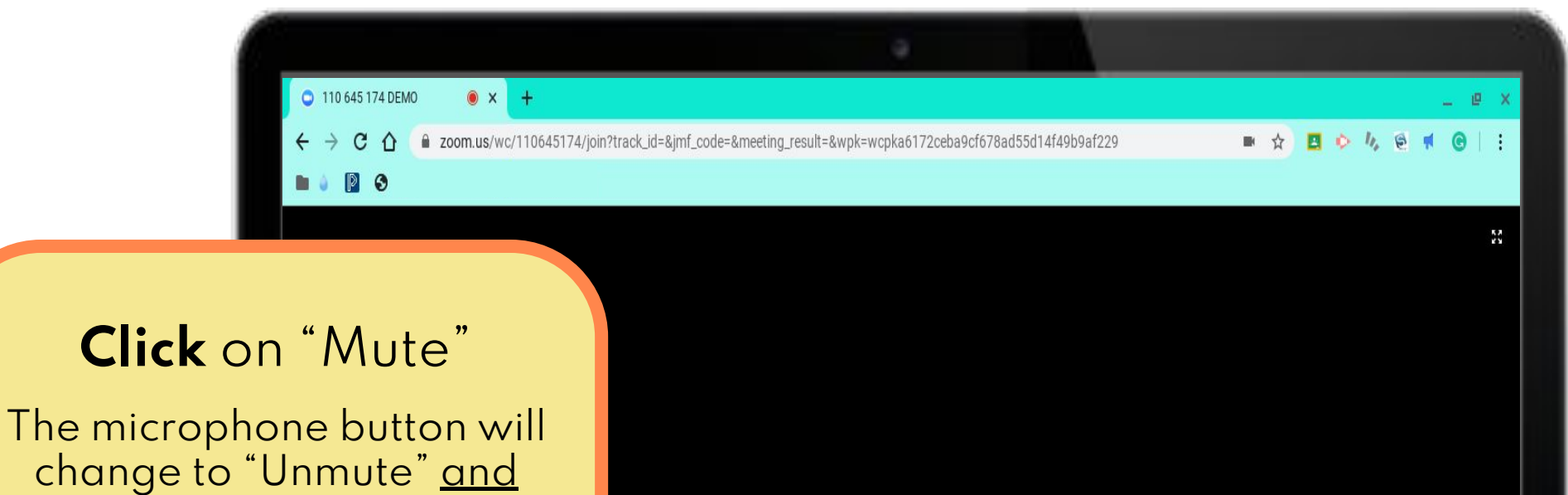

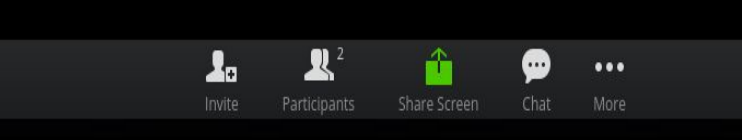

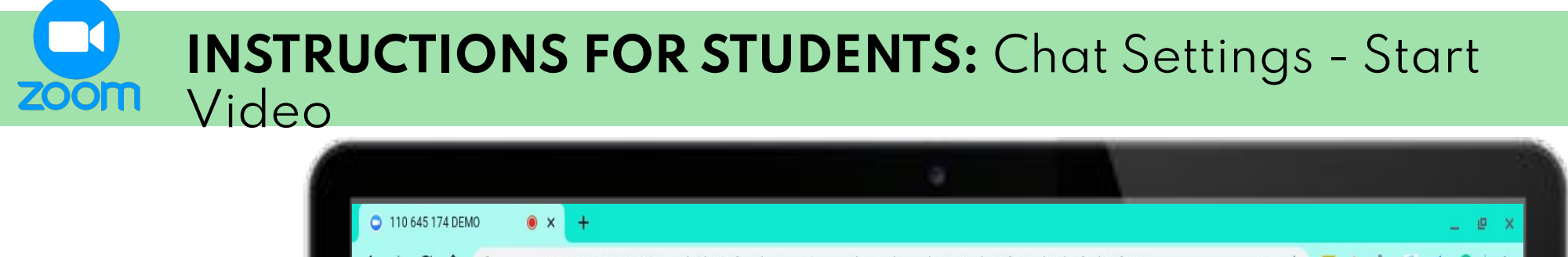

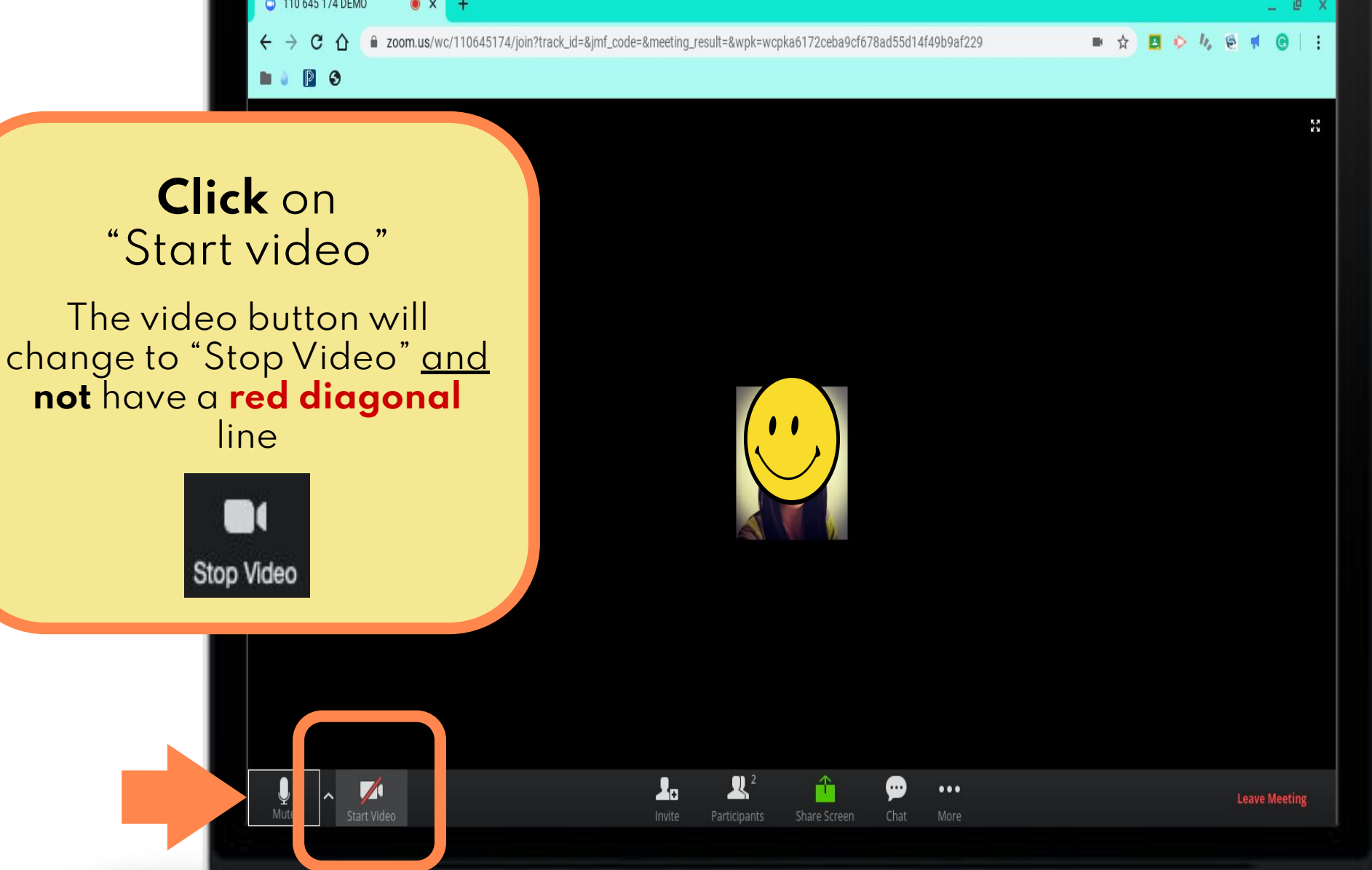

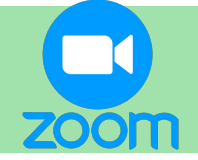

# **INSTRUCTIONS FOR STUDENTS: Chat Settings - Chat**

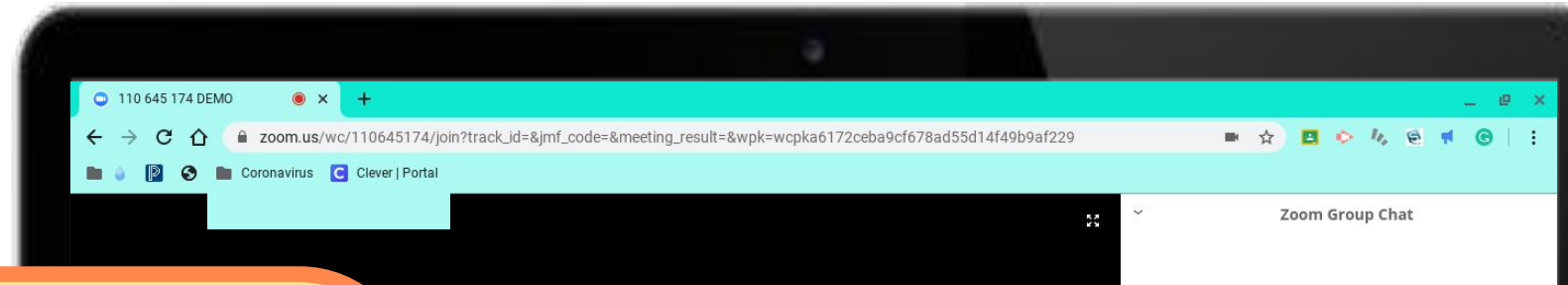

## **Click** on "Chat"

This will open a window on the right side of your screen.

You may use the chat to type in questions or comments about the content.

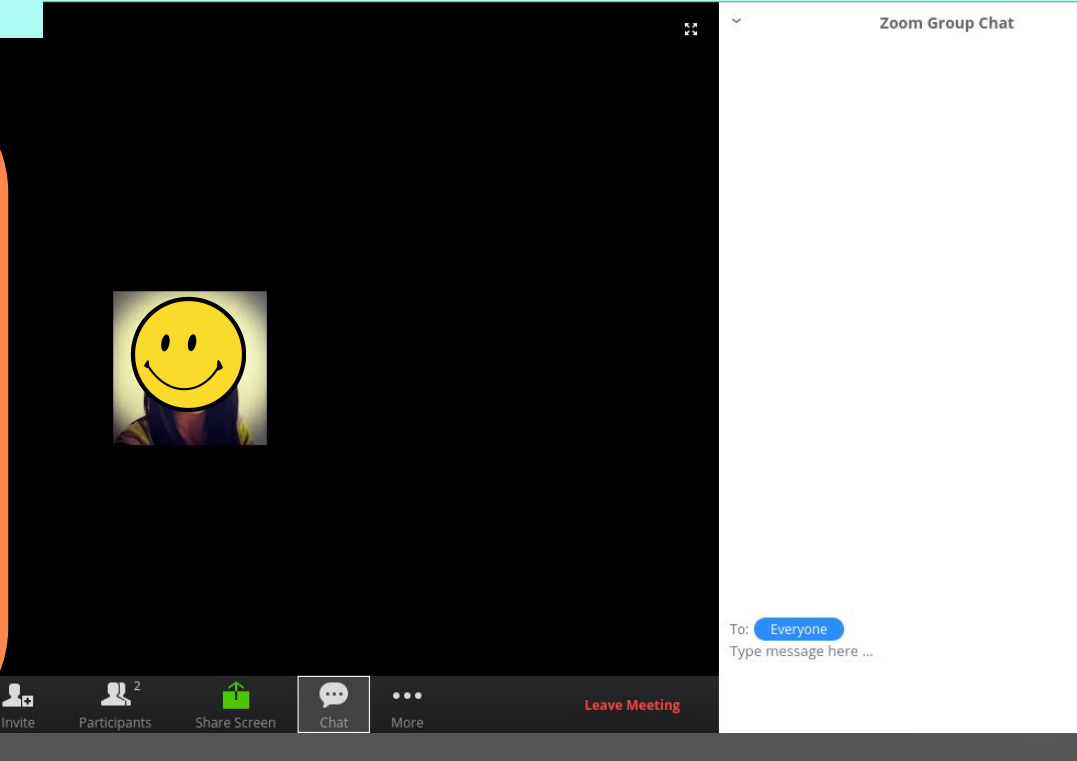

#### **INSTRUCTIONS FOR STUDENTS:** Chat Settings - Raise **ZOOM** Hand

 $\bullet$  x + 110 645 174 DEMO

> C ^ 200m.us/wc/110645174/join?track\_id=&jmf\_code=&meeting\_result=&wpk=wcpka6172ceba9cf678ad55d14f49b9af229

 $\mathbf{R}^2$ 

 $\left( \cdots \right)$ 

Screen

 $\cdots$ 

 $0.4940$ п

Mute

Raise Hand

Rename  $\cup$   $\neq$ 

Participants (2)

Zoom Group Chat

**2**

**Leave Meeting** 

÷

MyFirstName(Me)

Mute

Host)

A

To:

Everyone Type message here ...

#### **If you want to ask a question or comment:**

**1. Click** on "Participants" A white box will appear on the right side of your screen.

#### **2. Click** on "Raise Hand" A tiny blue hand will appear next to your name. **1**

 $\frac{1}{2}$ <br>Mute

 $\mathbb{Z}$ 

Start Video

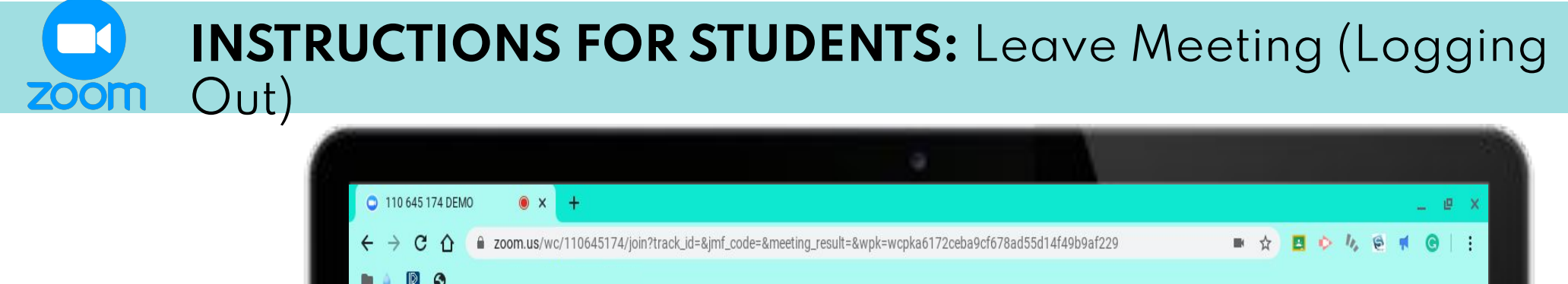

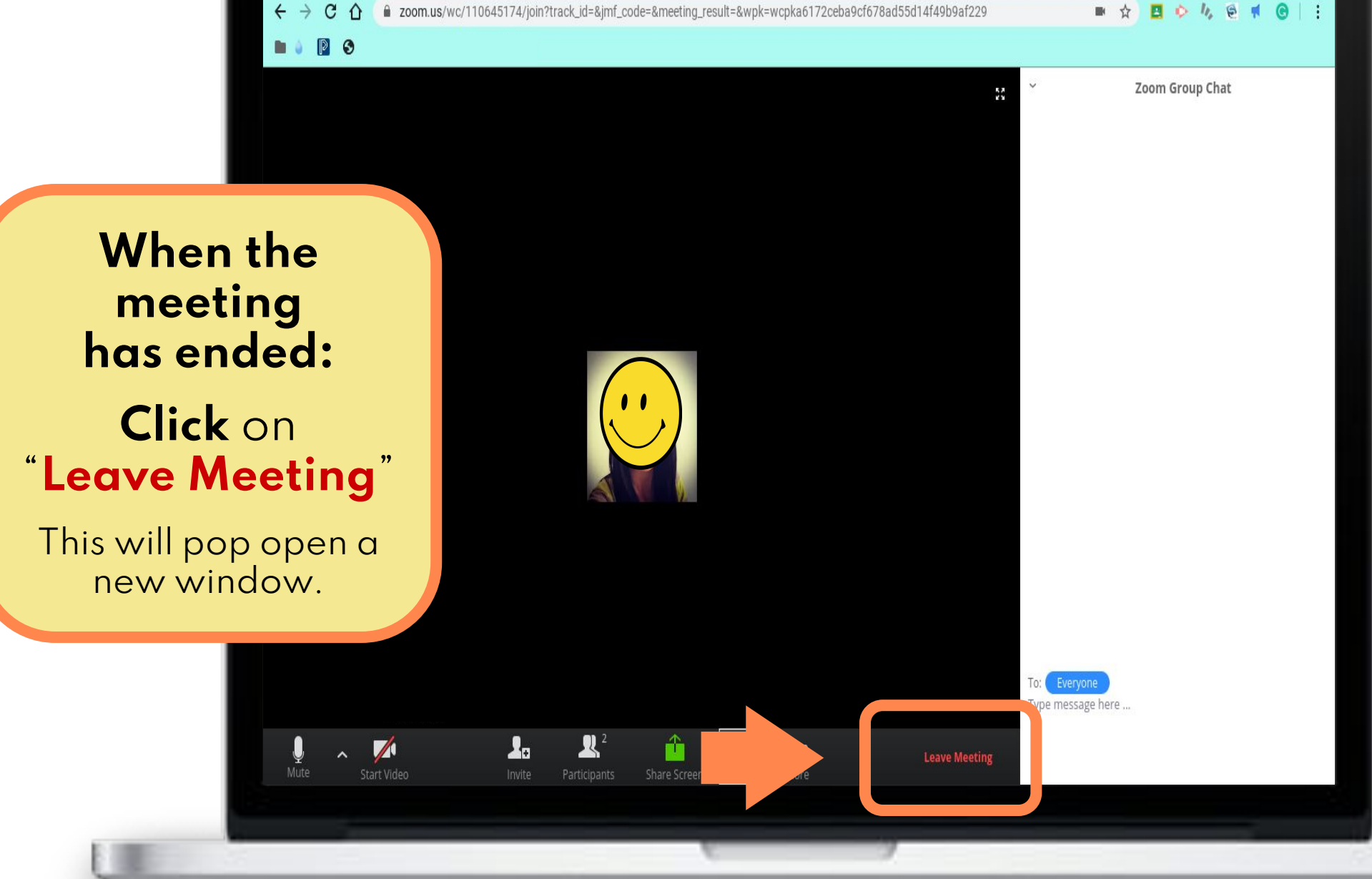

**INSTRUCTIONS FOR STUDENTS:** Leave Meeting (Logging Out) **ZOOM** 

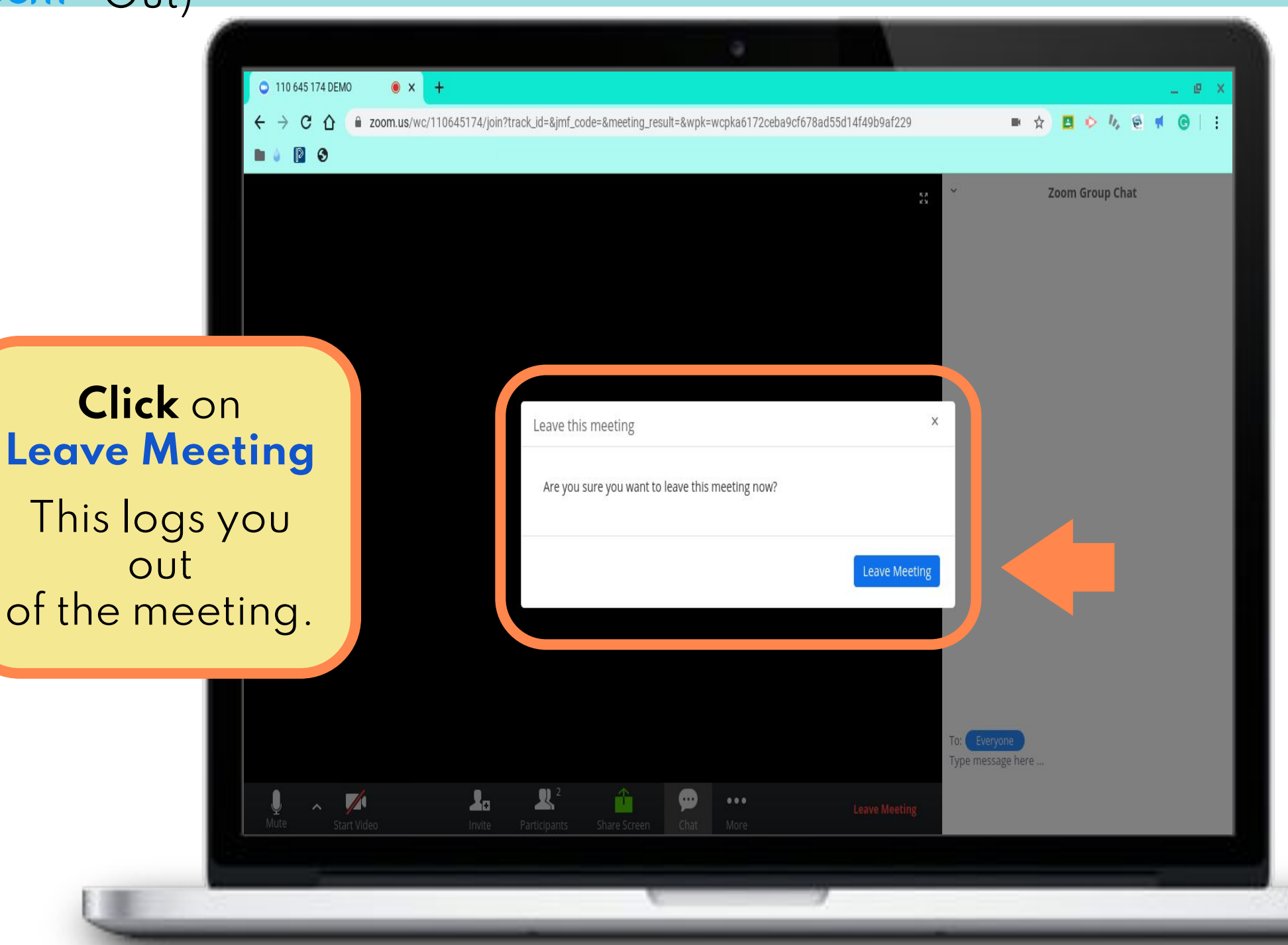

**INSTRUCTIONS FOR STUDENTS:** End Meeting (Logging Out) **ZOOM** 2 110 645 174 DEMO  $x +$  $\mathbf{B}$   $\mathbf{0}$   $\mathbf{0}$ ,  $\mathbf{0}$   $\mathbf{0}$   $\mathbf{0}$   $\mathbf{0}$   $\mathbf{0}$   $\mathbf{0}$   $\mathbf{0}$ a zoom.us/wc/110645174/join?track\_id=&jmf\_code=&meeting\_result=&wpk=wcpka6172ceba9cf678ad55d14f49b9af229 C  $\hat{O}$ ■ ☆  $\blacksquare$ n Participants (2) MyFirstName(Me)  $\frac{N}{2}$  y/  $\sqrt{4}$ Chanmi Chun(Host) **If the teacher ends the**  The meeting has been ended **meeting,**  a window will This meeting has been ended by host. pop open.

**Click** on **OK**

 $\sqrt{2}$ 

 $\mathbf{r}$ 

 $0.0.0$ 

Raise Hand

Unmute